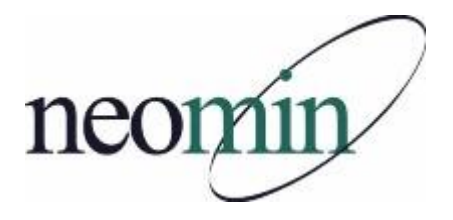

## **2017-18 Back-to-School Checklist for Librarians, Educators, & Tech Staff**

Updated 8/14/2017

## **On Your Computer's Browser**

- $\Box$  Bookmark the NEOMIN Library website <http://neolibrary.weebly.com/>
- □ Try logging into NEOMIN's Helpdesk Portal <https://support.oecn.org/cherwellportal/neomin>
- □ Bookmark and review the INFOhio website <http://www.infohio.org/>
- □ Check for INFOhio Toolkit/Handbook updates <https://www.infohio.org/educators/library>
- □ Bookmark and reference the WorkFlows Handbook <http://www.infohio.org/educators/library/workflows-handbook>

## **For Students and Educators**

- INFOhio's username and password will not change this year. *District username/password should be set!*
- $\Box$  Ensure that your OPAC (CAT, Cat Jr., or iSearch) is easily accessible from school web pages.
- □ Review the new 'Educator Tools' website:<https://www.infohio.org/educator-tools>
- $\Box$  Prepare bookmarks and handouts for INFOhio resources (posters, flyers, presentations, etc). From the INFOhio home page, select Educators > Educator Tools
- □ Watch/Forward INFOhio's Back-to-School recorded webinars (Bundled 1-3)
	- 1 INFOhio 101
	- 2 Classroom Teacher Edition
	- 3 Library Staff Edition

<https://www.infohio.org/educators/pd/lwi/recordings>

## **In SirsiDynix Symphony Workflows**

- $\Box$  Confirm that you are running the correct version of the Workflows client. Go to the Help menu  $\geq$ About. You should see: version 3.5.1.1.1071, dated 2016-02-02.
- □ Enter closed dates for each building in Workflows (Common Tasks > Library Calendar)
- $\Box$  Try to print a report. If you get an error, you'll need to reset your printer pathway [www.infohio.org](http://www.infohio.org/) > Workflows Handbook > Reports > Understanding Reports > Setting the Print Pathway > Guide
- Enable "Multiple windows mode" and "Tabbed windows". Select Preference > Desktop > Desktop Setup and check Multiple windows mode and Tabbed Windows. Logout and login again.
- □ Create new report templates and/or schedule overdue reports.
- $\Box$  Review back-to-school reports (Workflows Handbook > Reports > Favorite Reports) for tips on creating class lists, student barcodes, etc.
- □ If barcode images do not display, download and install the PC barcode font from the Workflows Handbook > Setup page.